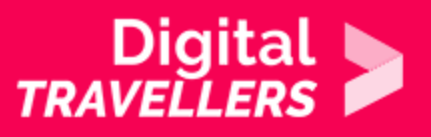

# **ACTIVITÉ - LA FABRIQUE DE L'INFO #5 : PUBLICATION ET DIFFUSION**

COMMUNICATION ET COLLABORATION > 2.2 PARTAGER GRÂCE AU TRAVERS DES TECHNOLOGIES NUMÉRIQUES

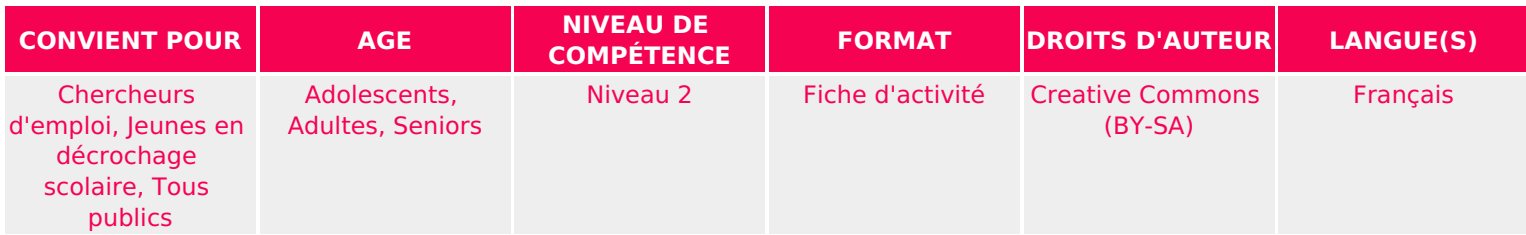

Cet atelier consiste à mettre en ligne la vidéo montée précédemment (voir le parcours « La fabrique de l'info ») sur différentes plateformes (Youtube, PeerTube, DailyMotion, selon votre choix). Faire la promotion de cette vidéo (Blog, Twitter, Facebook, mails…).

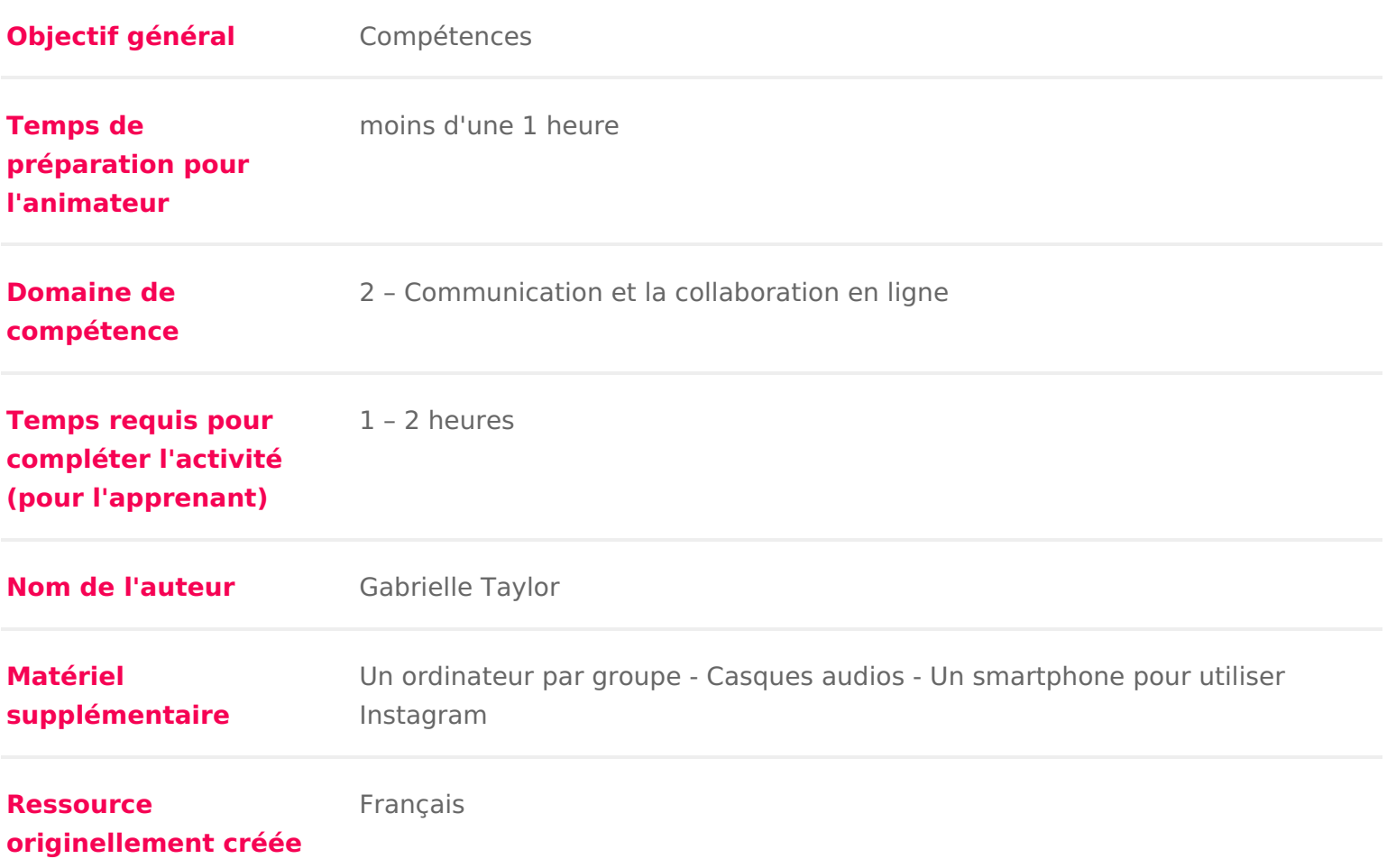

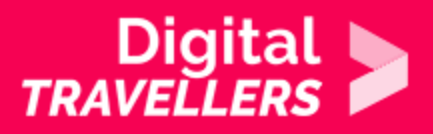

### **DÉROULÉ**

### 1 **Introduction**

Une fois le reportage en boîte, il faut maintenant le mettre en ligne et en assurer la promotion. C'est ce que nous allons faire ensemble au cours de cet atelier.

L'atelier va se dérouler en deux temps :

- Publication de la vidéo
- Diffusion sur les réseaux sociaux

# 2 **Préparation**

Il existe de multiples méthodes pour publier une vidéo sur Internet comme l'envoyer sur :

Youtube **DailyMotion** Vimeo Facebook PeerTube **Twitter** sur son propre site

Le choix de la plateforme (cf annexe « plateformes ») sur laquelle la publication de la vidéo va se faire, dépendra de plusieurs critères.

Les participant.e.s ont une chaîne ou un compte sur l'un de ces services, chaîne YouTube, DailyMotion ou page Facebook – et ils souhaitent atteindre le maximum d'audience.

On fait quand même une vidéo pour qu'elle soit vue non ? Chercher directement l'audience là où elle se trouve et publier la vidéo sur une page Facebook ou votre chaîne Youtube Vimeo ou autre. Par ailleurs, la plupart de ces plateformes permettent de partager très facilement une vidéo. Il ne faut pas négliger l'effet viral de Facebook et Youtube.

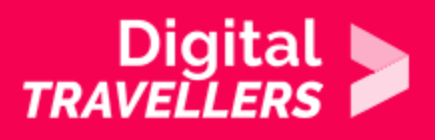

Il faut préserver la vie privée des gens qui vont visionner la vidéo.

Dans ce cas, il s'agira de privilégier l'option PeerTube ou même la publication directement sur votre propre site. De nombreux systèmes de gestion de contenu permettent de le faire. Attention cependant, s'il y a de nombreux visiteurs (plus de 1000 visiteurs par jour par exemple), publier la vidéo sur son propre site peut être un problème. En effet, les vidéos nécessitent beaucoup de bande passante et votre hébergeur risque de ne pas apprécier 1000 personnes téléchargeant 500 Mo de vidéo simultanément.

#### Quel choix faire ?

Rien ne vous empêche de faire les deux ! C'est même plutôt une bonne idée de publier la vidéo sur plusieurs plateformes. On combine alors la viralité avec les réseaux sociaux et la protection de la vie privée avec PeerTube ou une publication directement sur votre site. L'essentiel dans tous les cas est de faire connaître la vidéo. Pour ça il s'agit de travailler sur la promotion de la vidéo.

**Note à l'animateur.rice :** Prendre le soin avant l'atelier de créer le ou les comptes sur les plateformes sur lesquelles seront publiés les reportages. Idem pour les réseaux sociaux pour assurer la promotion de la vidéo avec les teasers. Au préalable créer un ou plusieurs comptes de réseaux sociaux qui seront mis à disposition des participant.e.s, ou bien prendre le soin de récupérer les accès du ou des comptes du collège, lycée, association ou quelle que soit la structure pour laquelle vous animez l'atelier.

### 3 **Publication**

Quelle que soit la plateforme sur laquelle il est décidé de publier la vidéo, il faudra dans tous les cas qualifier la vidéo avec :

- Un titre
- Un résumé
- Des tags ou thèmes associés à la vidéo afin que celle-ci soit facilement indexée par les moteurs de recherche et que les internautes sachent de quoi il va être question dans la vidéo qu'ils vont visionner.

Il est conseillé de réaliser cette activité soit collectivement, soit confier celle-ci à l'équipe des présentateurs et présentatrices. Attention, ce n'est pas une activité anodine ! Le titre et le chapeau peuvent influer sur le succès et la viralité de la vidéo !

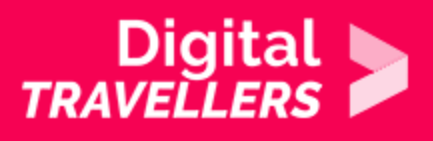

## 4 **Diffusion sur les réseaux sociaux**

Une fois la vidéo publiée, tout comme au cinéma, pour donner envie aux gens de regarder votre vidéo, il faut réaliser des bandes-annonce, ou teasers, avec les meilleurs morceaux de la vidéo et les publier sur les réseaux sociaux pour amener le public vers votre site ou votre chaîne YouTube (ou page Facebook ou DailyMotion, quelque soit votre choix)

Les teasers sont des formats courts qui donnent envie d'aller voir votre vidéo et qui en 30 secondes (on ne visionne jamais longtemps une vidéo sur les réseaux sociaux) réussissent à expliquer de quoi parle la vidéo.

Là encore, on peut soit le faire collectivement, soit répartir le travail par groupe. Si le choix est de le faire collectivement, il faudra alors réaliser un teaser unique. S'il est fait par groupe, il faudra demander à chaque groupe de réaliser un teaser par reportage. L'équipe de présentateur.rice.s réalisera un teaser pour l'ensemble du magazine.

Chaque teaser devra être accompagné d'une accroche qui devra donner envie d'en savoir plus. Par exemple, si on réalise un reportage sur la consommation d'électricité dans une commune, on pourra poser la question : « Saviez-vous que la consommation électrique de 30 000 lampadaires allumés sur la commune de xxx est équivalente à celle de 3 000 ordinateurs allumés sur une journée ?«

Tous les teasers devront rediriger vers la plateforme sur laquelle vous avez publié votre vidéo.

En résumé, un teaser pour un réseau social sera composé de :

- Un texte d'accroche
- Une vidéo
- Un lien vers votre magazine

S'il manque du temps, plutôt que de repasser par l'étape montage pour réaliser un teaser, simplement extraire une image d'un reportage et publier une photo plutôt qu'une vidéo. Pour extraire une image plusieurs options :

- Avec OpenShot
- En faisant copie écran
- Astuce

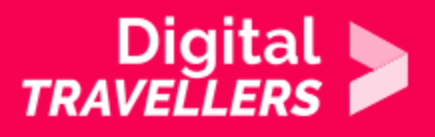

Pour réaliser un teaser sympathique, ne pas hésiter à utiliser Instagram et ses nombreuses possibilités d'insertion de textes et de filtres. Se reporter à l'activité tournage dans laquelle l'utilisation d'Instagram pour ce type de montage est explicitée.

### 5 **Annexe : les plateformes de publication**

#### **Youtube**

C'est clairement le géant de la vidéo en ligne. On estime que 1.9 milliard de personnes se connectent au moins une fois par mois sur Youtube pour visionner des vidéos. Pour envoyer votre vidéo, il vous faudra un compte Google.

**Note à l'animateur.rice :** créer une chaîne Youtube au nom de votre collège, lycée, association, médiathèque ou autre, plutôt qu'une chaîne personnelle.

Lien direct pour envoyer une vidéo : https://www.youtube.com/upload

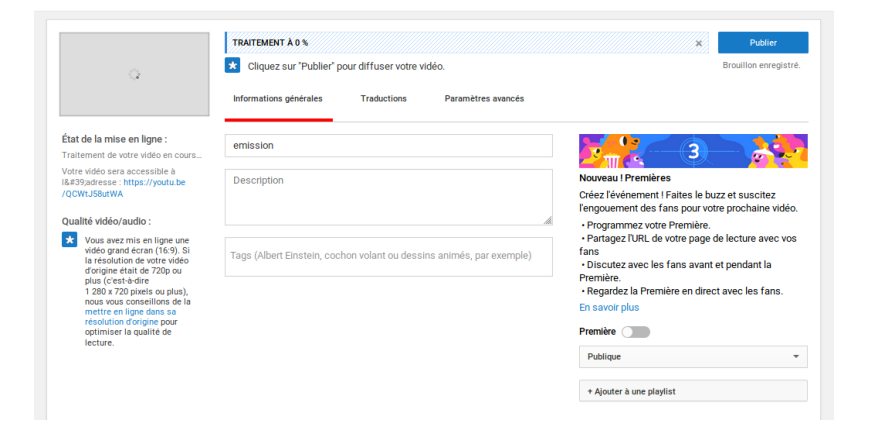

### **DailyMotion**

Cocorico est une plateforme française. Par contre l'audience de cette plate-forme si elle n'est pas nulle est largement en dessous de celle de Youtube puisqu'on estime que chaque mois 80 millions de personnes se connectent au moins une fois sur DailyMotion.

Lien direct pour envoyer une vidéo : https://www.dailymotion.com/upload

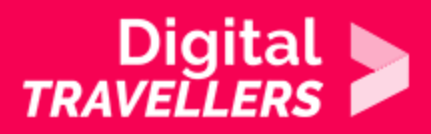

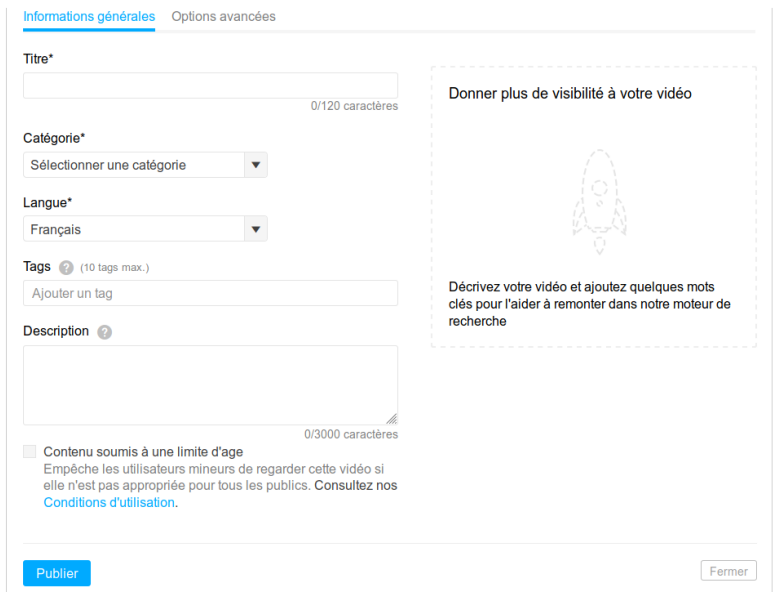

#### **Vimeo**

Vimeo est une plateforme communautaire pour les producteur.rice.s de vidéo puisque les conditions d'utilisation stipulent que celui qui met en ligne la vidéo est aussi le.a créateur.rice de cette vidéo. C'est un service américain. Afin de développer une forte communauté de créateur.rice.s de films amateurs, Vimeo surveille le contenu déposé par ses utilisateur.rice.s et n'autorise pas les vidéos à caractère trop commercial ou marketing.

Lien direct pour envoyer une vidéo : https://vimeo.com/fr/upload

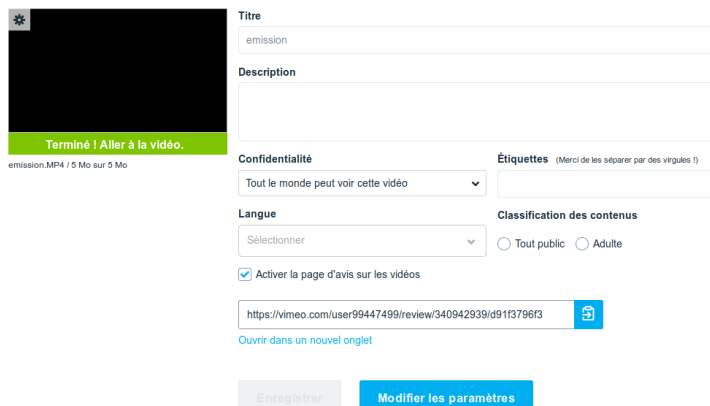

#### **Facebook**

Facebook propose une option pour publier dans un statut ou directement sur une page une vidéo.

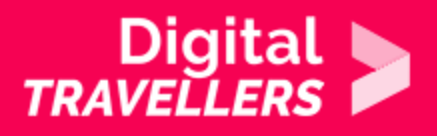

**Note à l'animateur.rice :** S'il existe déjà une page pour votre collège, bibliothèque ou autre, ne pas hésiter à utiliser cette option.

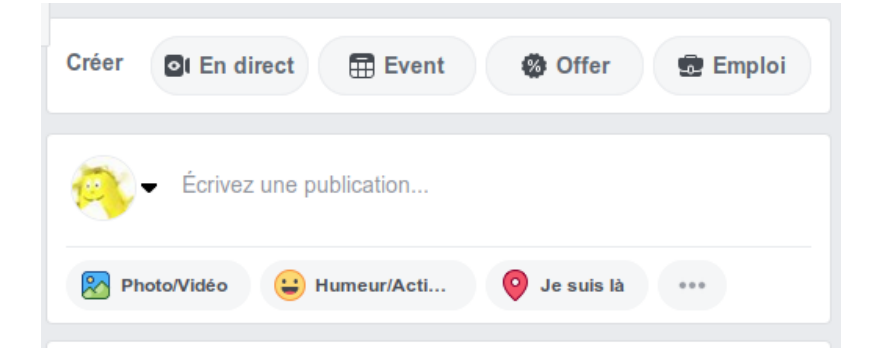

### **PeerTube**

PeerTube est un logiciel libre lancé et financé par une association Framasoft. C'est le modèle inverse de Youtube et des autres services cités précédemment. Là où tous ces autres services reposent sur une société et sur une architecture centralisée, PeerTube repose sur une communauté de personnes et d'hébergeurs ayant monté des instances de PeerTube. Tout le monde peut installer un PeerTube sur son serveur et décider s'il communique ou non avec les autres instances de PeerTube. En deux mots PeerTube repose sur un modèle décentralisé.

Pas de panique, il n'est pas obligatoire d'installer Peertube sur son serveur pour uploader des vidéos. Il suffit de s'inscrire sur une instance existante. La liste des plateformes PeerTube est accessible ici : https://joinpeertube.org/fr/#register. Il suffit d'en choisir une et de vous créer un compte dessus.

 $\equiv$  **D** PeerTub  $Q \bigcap Q$ Me nothing2h Téléverser emission  $\Box$  Cette v

Lien direct pour envoyer une vidéo : https://peertube.video/videos/upload